# **Documentation**

## **HiPath 8000 OpenStage 60/80**

## **Quick Reference Guide**

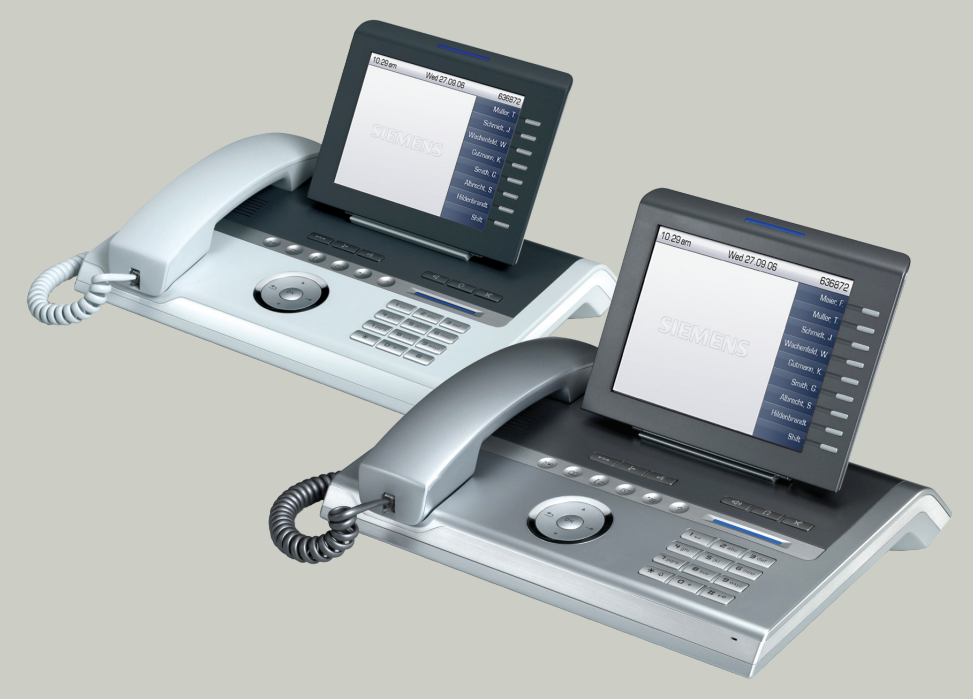

## **Communication for the open minded**

**Siemens Enterprise Communications www.siemens.com/open**

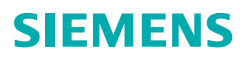

# **Using Your Telephone**

#### **Function Keys and Audio Keys**

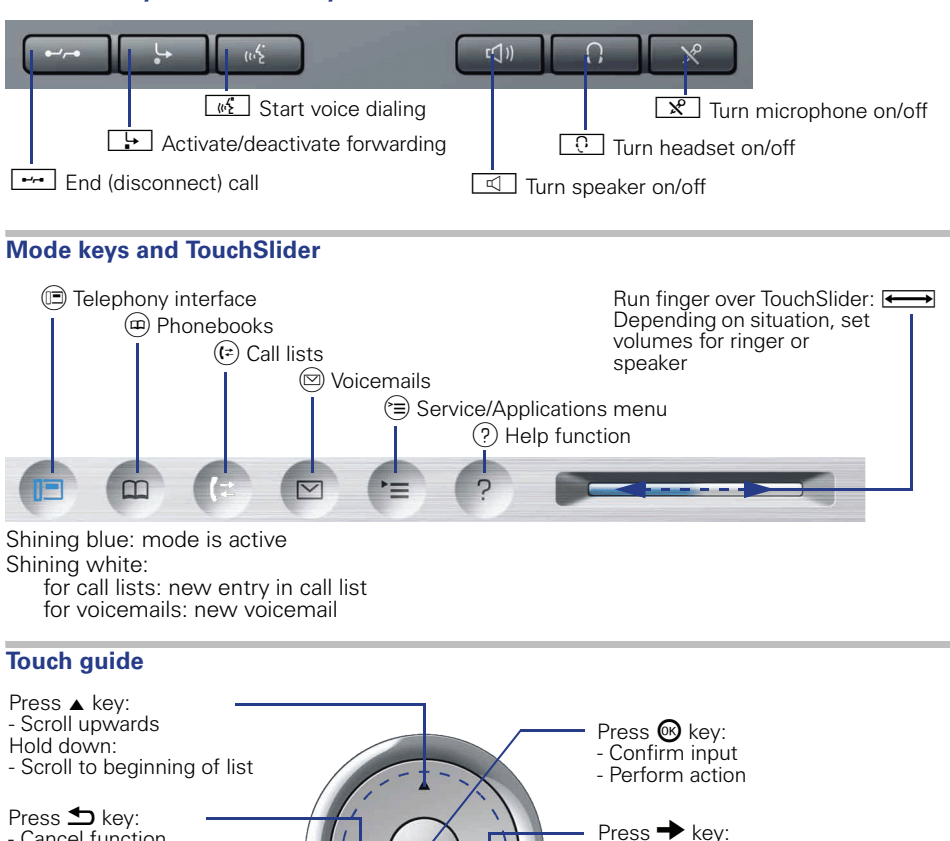

- Cancel function - Delete character
- left of cursor
- Go up a level

Press  $\blacktriangledown$  key: - Scroll downwards Hold down: - Scroll to end of list

- Call up the context menu
- Go down a level
- Run finger over inner edge of ring  $\textcircled{\tiny{\textcircled{\tiny \textcirc}}}$ : - Scroll through lists and menus - Adjust volume

#### **Programmable sensor keys on the display**

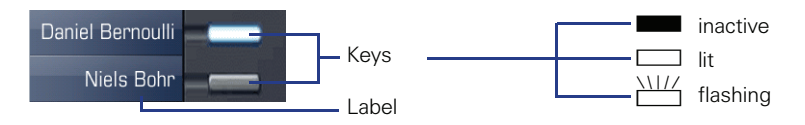

### **Display**

**Components**

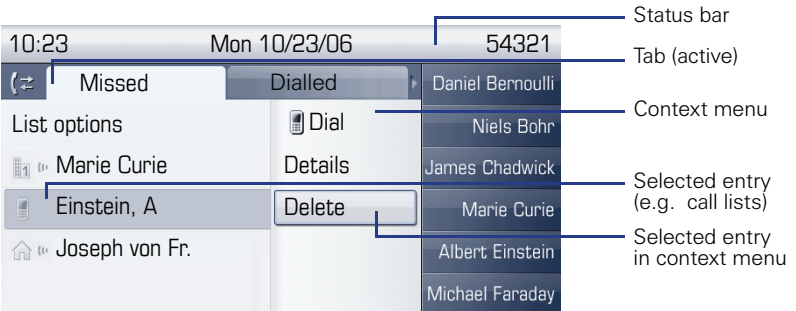

#### **Entering Phone Numbers and Text**

#### **Keypad**

In situations where text entry is possible, you can use the dial keys to enter text, punctua- tion and special characters. To do this, press the numerical keys repeatedly.

Extra asterisk and pound key functions:

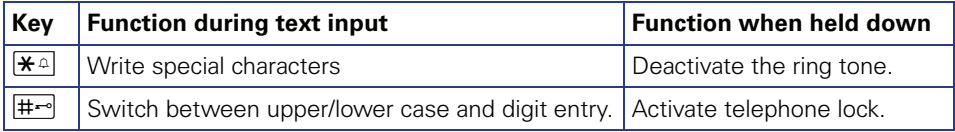

#### **Display keyboard**

Depending on the context, the display keyboard is displayed with different elements.

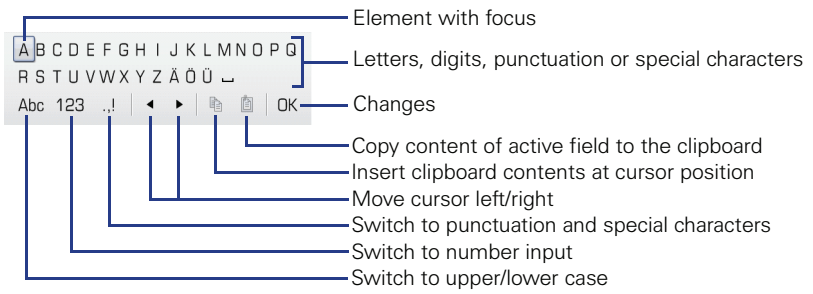

Using the display keyboard:

- WShift focus to other element
- $\rightarrow$  Shift focus to "OK"
- $\circledR$  Select element

# **Important Operating Procedures**

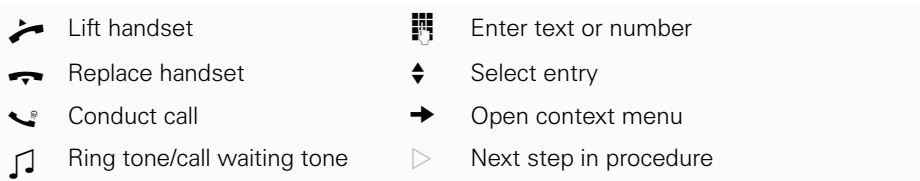

#### **In Idle State**

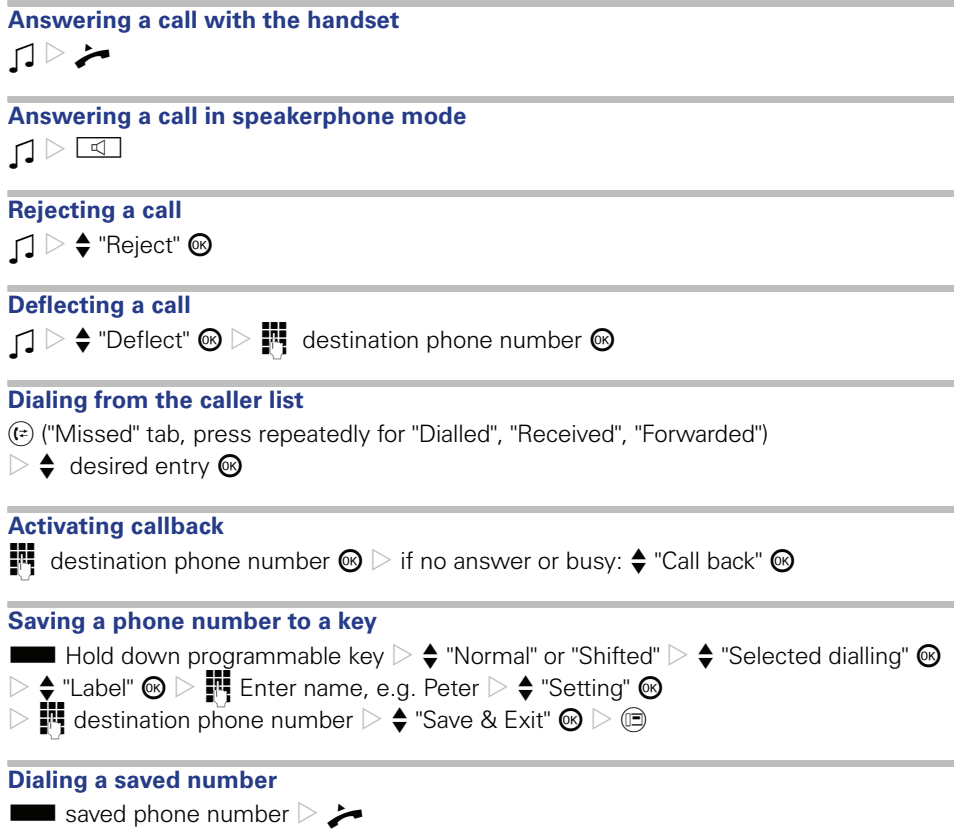

## **Saving a function to a key S Hold down programmable key**  $\triangleright$  $\triangleq$  **"Normal" or "Shifted"**  $\circledcirc$  $\triangleright$   $\blacklozenge$  select function  $\mathfrak G$  (for functions with phone number:  $\triangleright \blacklozenge$  "Setting"  $\mathfrak G$  $\triangleright$  **H** enter the phone number)  $\triangleright$   $\blacklozenge$  "Save & Exit"  $\omega$   $\triangleright$   $\omega$ **Redialing a number**  $\circledast$   $\triangleright$   $\uparrow$  "Redial"  $\triangleright$   $\circledast$   $\triangleright$   $\rightarrow$ **Programming call forwarding**

**F**  $\triangleright$   $\blacklozenge$  "Edit call forwarding"  $\textcircled{e}$   $\triangleright$   $\blacklozenge$  "Destination" (e. g. under "All calls")  $\textcircled{e}$  $\triangleright$  "Edit favourites"  $\circledast \triangleright \clubsuit$  "Destination 1"  $\circledast \triangleright \stackrel{\bullet \bullet}{\bullet}$  phone number  $\circledast$  $\Box$   $\blacklozenge$  "Option: Save & Exit"  $\textcircled{S}$   $\Box$   $\blacklozenge$  "All calls"  $\textcircled{S}$   $\Box$   $\blacklozenge$  "On"  $\textcircled{S}$   $\Box$   $\blacklozenge$   $\blacklozenge$   $\textcircled{S}$   $\Box$   $\Box$   $\Box$   $\Box$ 

**Turning call forwarding on/off for all calls** 

 $\overline{\phantom{a}}$ 

# **During Calls with a Party A**

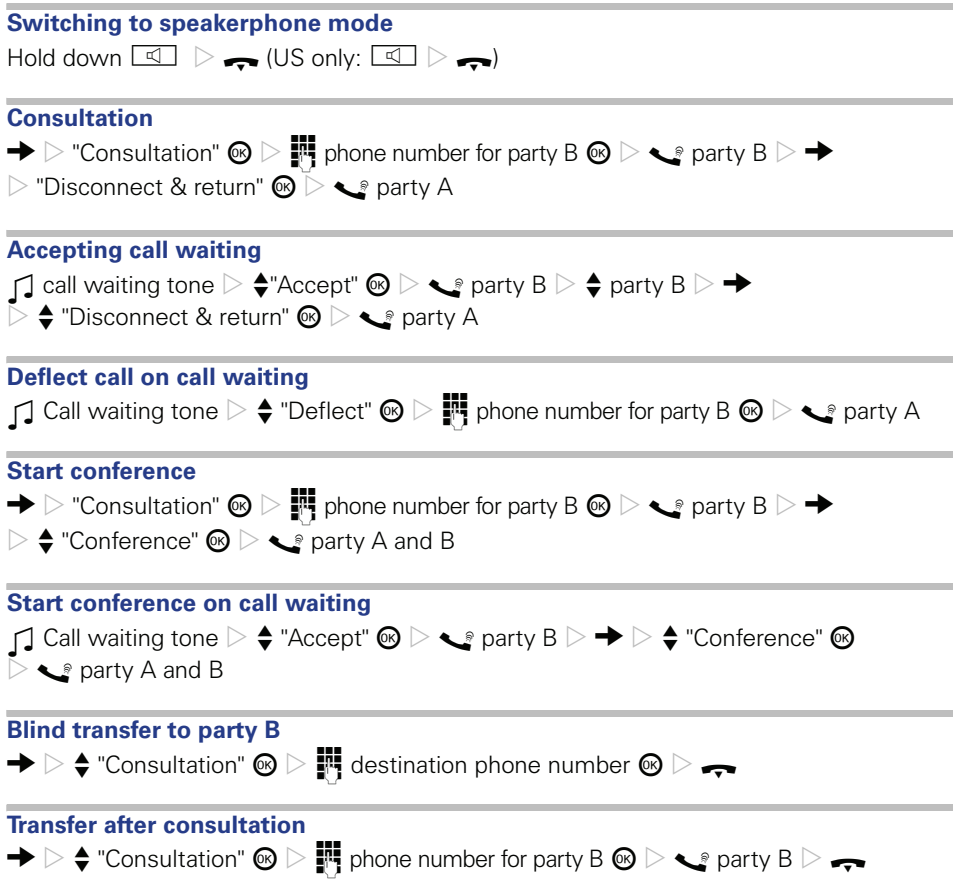

Reference No.: A31003-S2000-U111-1-7619

#### **Communication for the open minded**

**Siemens Enterprise Communications www.siemens.com/open**

**© Siemens Enterprise Communications GmbH & Co. KG Hofmannstr. 51, D-81359 München**

The information provided in this document contains merely general descriptions or characteristics of performance which in case of actual use do not always apply as described or which may change as a result of further development of the products. An obligation to provide the respective characteristics shall only exist if expressly agreed in the terms of contract. Subject to availability. Right of modification reserved. The trademarks used are owned by Siemens Enterprise Communications GmbH & Co. KG or their respective owners.